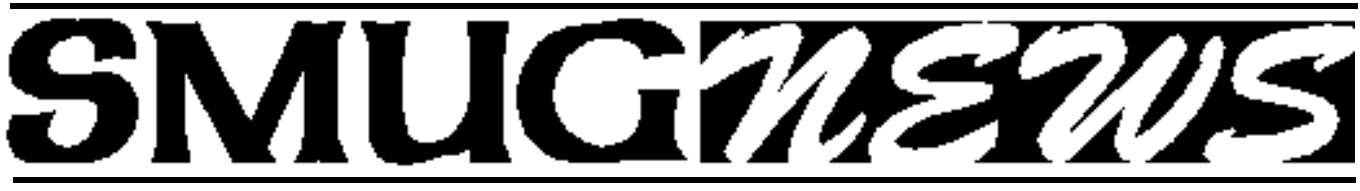

**STANFORD/PALO ALTO MACINTOSH USERS GROUP NEWSLETTER VOL.18 No. 2 <b>February 2008** 

# **MacWorld 2008 High Lights**

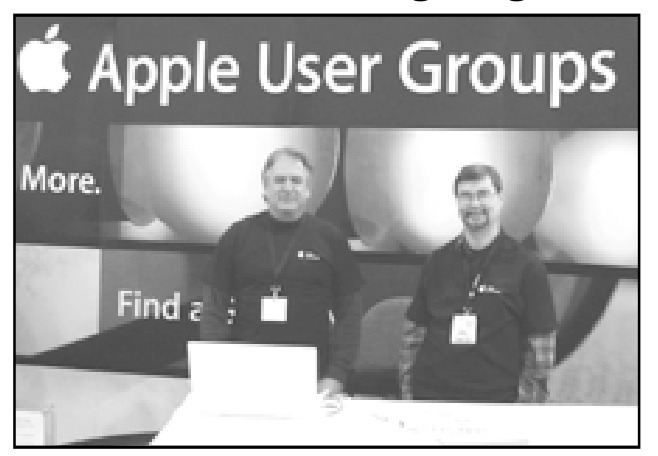

SMUG volunteers Ric Smith and Dave Strom plus other SMUG members were there to answers questions about the benefits of joining a users groups.

## *This is the new 3 1/2 lb. "Thin" Macbook*

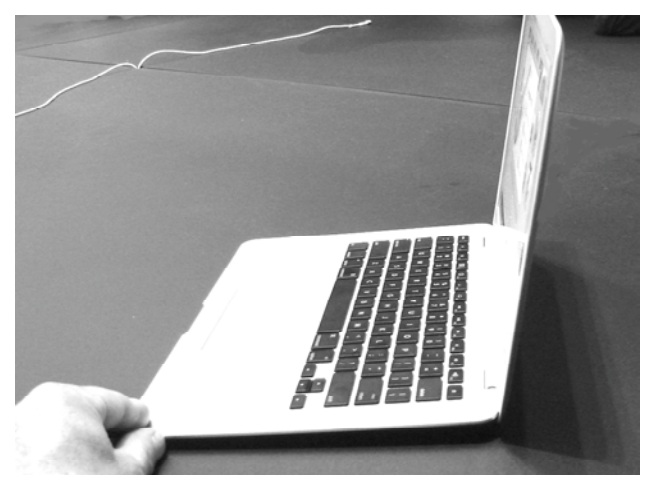

**The new** lightweight thin macbook was obviously the hit of the show. With a 13 inch screen and either a flash driver or a hard drive it should be a very good seller, especially for "traveling" folks. While it doesn't contain an internal optical drive it does have wireless, and is just the thing to have when travelling on a plane—and where minimizing wight and bulk counts. One long table about 80 feet long and 6 feet wide held a zillion of these, and there was a person at each one trying them out continuously all during the show.

*MacWorld high Lights–continued on page 6*

Storyist<sup>®</sup> **Storyist®—a powerful story development tool for novelists and screenwriters.**

## **Monday February 4, 2008 Meeting Presenter Steve Shepard**

- Are you doing your family history?
- Are you writing your memoirs?
- Are you retired and going to write the " Great American Novel"?
- Do you need a script for i Movie?
- **THIS MAYBE THE SOFTWARE FOR YOU.**

Unique storyboarding tools in Storyist allow writers to sketch out a story using photographs and index cards and then refine it with customizable plot, character, and setting sheets.

For writers who prefer a more traditional approach, Storyist provides outlining tools for creating and arranging story elements in outline form.

## **IN THIS ISSUE**

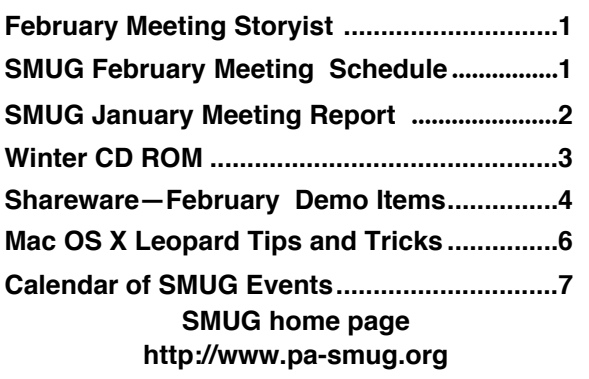

## **SMUG CONTACTS**

**SMUG Office** *P.O. Box 19466 Stanford CA, 94309*

**WEB SITE** *http://www.pa-smug.org* 

**Club Mailing List**  $s$ *mugusergroup*@yahoogroups.com

**BOARD OF DIRECTORS Steve Bellamy** President (650) 854-5895 steve@leonead.com

**David Strom,** Vice President /Director (650) 574-8398 davstrom@mac.com

**Scott Spencer,** Treasurer smug \_ info@pobox.com (650) 854-5495

**Jim Thornton** Director iimthornton@mac.com (408)252-7364

**Ric Smith,** Director ric@garlic.com

**NON-BOARD OFFICER David Strom,** Vice President

#### **COMMITTEES**

**Scott Spencer**  Membership Assistant smug \_ info@pobox.com (650) 854-5495

#### **NEWSLETTER**

**Lorrie Bleiler** Editor/Designer **(**650) 948-1400 phone /fax bleiler@pa-smug.org

**John Schipper,** Staff Writer **(**650) 493-8048

**John Kaufmann,** Distribution (650) 494-0703 grovejohn@sbcglobal.net

**SHAREWARE** Owen Saxton (650) 966-1775 ohsaxton@earthlink.net

**WEB SITE Steve Bellamy** Webmaster (650) 854-5895 steve@leonead.com

## **SMUG Monday February 4**

**MEETING SCHEDULE—6:30 - 9:00**

**February** Meeting at the Redwood Room

- **6:30 7:00 Q & A**
- **7:00 7:30 SHAREWARE:** Owen Saxton
- **7:45 8:00 Break**
- **8:00 9:00 Storyrist:** Steve Shepard
- **9:00 — Raffle:**

## **January Meeting Report:**

by Dave Strom Vice president & director

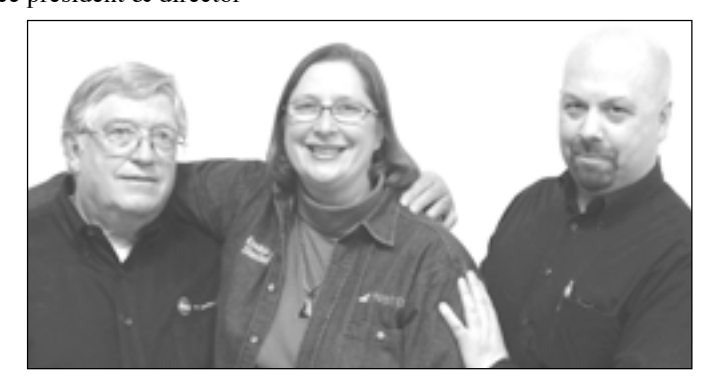

*The presenters were from Keeble and Shuchat Photography, a large camera and video store on 290 and 261 California Ave, Palo Alto. (290 is the main store.) They were Edward T. Clark, Mary MacPherson and Tony Donatelli.*

**Tony Donatelli,** the video guy, gave us a little history. The store started in the 1950s. They employed a kid (Keeble) who went in to the Air Force, got his degree, and became a partner at the store. The store moved to birch street and started selling film and wedding albums. Keeble sold it to Terry Shuchat, who still works there still and loves the business. Terry has a private collection of Leica cameras: much of that collection is on display in their little museum in the main store.

**Ed Clark** told us that John Clifton oversees photo finishing and customer service. At the photo finishing counter, they sell film albums and frames. They have an Image Box Counter: self service for you doing 4x6 photos quickly.

**Steve Untelan is the photo lab manager.** They do postscript printing and black and white printing. They also do film/digital processes, posters, passports (digitally done, they do 15 to 20 per day), black and white custom printing, and video transfer (movie film onto DVD, slides scanned). And they do photo scanning (including B&W and transparencies), photo restoration, film sales, photo greeting cards (for the holidays, etc), frames and albums (lots of sizes, silver plated frames, and digital frames), and do-it-yourself scan and print.

Naturally, they sell cameras and accessories. The cameras they sell are digital, and they carry all the major brands. They sell tripods (including the new carbon fiber lightweight ones) and tripod heads, and binoculars (opera size to big birdwatching ones, Leica, Pentax, Nikon, etc.). They sell lots of bags: good camera bags to protect your equipment, bags for the point and shooter, hiker, pro photographer, and whoever else holds cameras. *(Note from Dave: I bought a nice little case for my Canon Powershot.)*

# S**SMUG WINTER 2008 CD-ROM**

#### **AUDIO & MUSIC**

ClickRepair 2.2.1 EasyWMA 2.7.7 Max 0.7.1

#### **COMM**

Cyberduck 2.8.3 Hostal 1.4.2 MarsEdit 2.0.5 PageSender 4.2.1 QuickSynergy 0.8 Safari Tidy plugin 0.2.4 Speed Download 4.1.19 WiFind 1.4.1

#### **DESIGN & GRAPHICS**

Acorn 1.0.3 DoubleTake 2.1 FlickrExport for iPhoto 2.0.12 ImagePlus 1.7 ImageWell 3.3.2

## **DEVELOPMENT**

CSSEdit 2.6

#### **FUN AND GAMES**

Bookworm Deluxe 1.0.5 Bubble Snooker 1.2 (Cbn) Crystal Cave Gold 1.8 (PPC) UniSudoku 1.7

## **INTERFACE**

ClipDoubler 1.1.6 FlyGesture 1.0.2 LaunchBar 4.3.4 Mira 1.2.9 Sounds4Fun 1.0.1 sqreensavers 1.0 TextExpander 2.0.4 Wallsaver 1.3.6

## **KITCHEN SINK**

Awaken 4.0.4 FractionsPractice 2.0 (PPC) Google Earth 4.2.205.5730 iFamily for Tiger 2.318 Library db 2.0.7 (PPC) MacGourmet 2.2.5 MacGourmet:Nutrition 1.1

Periodic Table X 4.0.8 Personal Ancestry Writer II 76 Radiology Anatomy Atlas Viewer SimplEquations 3.0 (PPC)

#### **MULTIMEDIA**

DivX for Mac 6.7 HandBrake 0.9.1 NicePlayer 0.96.1 Videobox 2.4b WebEx Player 5.0 (PPC)

#### **PRODUCTIVITY**

iConiCal 1.6.1 Ipod Notes 2.0 Journler 2.5.4b16 MiniMail 1.0.2 Schoolhouse 2.1 SubEthaEdit 3.0.3 TaskPaper 1.0.3 TiddlyWiki 2.2.5

## **UTILITIES**

Backdrop 1.4 Carbon Copy Cloner 3.0.1 Compress Files 3.0 DasBoot 1.0.2 Lights Out 2.3.2 PodWorks 2.9.2 Sharpshooter 0.6.1 SnapNDrag 2.4.2 Snapz Pro X 2.1.2 SuperDuper! 2.1.4 TextClipping 1.01 The Unarchiver 1.6.1 USB Overdrive X 10.4.8 Whatsize 4.1

## **WIDGETS**

Radar In Motion 2.5.2 ThinkFree Viewer Widget 1.1

## **STOCK CONTENTS**

**GRAPHICS** GIFBuilder for OSX 1.0 (PPC) Goldberg X 2.5.1 (PPC) **\*** GraphicConverter X 6.0.3 **\*** JPEGDeux 1.8 (PPC)

#### **INTERNET**

AOL Instant Messenger 4.7 (Cbn) Camino 1.5.4 **\*** Eudora 8.0b2 **\*** Fetch 5.3 **\*** Firefox 2.0.0.11 **\*** Interarchy 8.5.4 **\*** Internet Explorer X 5.2.3 (PPC) Java Embedding Plugin 0.9.6.3 **\*** MT-NewsWatcher X 3.5.2 Netscape MRJ Plugin X 1.0.1 (PPC) OmniWeb 5.6 **\*** Opera 9.25 **\*** RealPlayer 11.0b (631) **\*** SeaMonkey 1.1.7 \* Thunderbird 2.0.0.9 \* Windows Media Player X 9 (PPC)

#### **OTHERS**

BBEdit Lite 6.1.2 (Cls & Cbn) BBTidy 1.0b10 (PPC) MacTracker X 5.0 **\*** MP3 Rage 5.8.4 (Cbn) Tex-Edit Plus X 4.9.8 (PPC) TextSoap 5.7.3 **\*** TextWrangler 2.2.1

## **UTILITIES**

Adobe Reader 7.0.5 (PPC) AntiWordService 2.0.1 (PPC) Application Enhancer 2.0.3 Default Folder X 4.0 **\*** FinderPop 2.0.1 PopChar X 3.3.2 **\*** TinkerTool 3.8 **\***

#### **\* New or updated since the previous CDOQ**

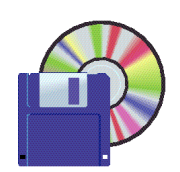

**Shareware News FEBRUARY Demo Items** Demo by Dave Aston

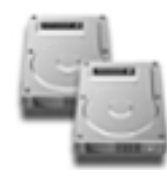

**Carbon Copy Cloner 3.0.1**

Carbon Copy Cloner... Clone, synchronize, backup. Schedule and forget it. Try it 'til you trust it. In its simplest form, CCC will clone one hard drive to another, copying every single block or file to create an exact replica of your source hard drive. This is very useful if, for example, your laptop is damaged and you must send it in for repair.

CCC can also be used to perform regular backups of your data. When you select a source disk in CCC, you are presented with the contents of that disk (hidden items too). Simply uncheck the items that you do not want to backup, and CCC will provide ample indication what will and will not be copied. Select a target disk to which you would like to backup, then press the clone button.

The key to a successful backup plan is to actually do the backups regularly. When left to a human, the task often gets tacked on to the end of a very long list of other things to do. When you eventually have a catastrophe, the data is simply gone. You know that feeling -- you just lost six years of family photos. Your kids being born, their first birthdays, their first everything. The answer to this is consistent and regular backups, placed on a schedule and handled automatically by your computer. CCC includes that functionality, and takes it even further. *Requires OS X 10.4.8+. Donation.*

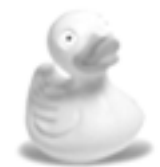

#### **Cyberduck 2.8.3**

Cyberduck is a robust FTP/FTP-TLS/SFTP browser for the Mac whose lack of visual clutter and cleverly intuitive features make it easy to use. Support for external editors and system technologies such as Spotlight, Bonjour, Keychain and AppleScript are built-in.

Cyberduck is a open source product licensed under the GPL and free to use. Donations are welcome to help advance development in the future. Thanks to contributors, Cyberduck is available in English, Japanese, German, Catalan, Chinese (Traditional and Simplified), Czech, Danish, Dutch, Finnish, French, Hungarian,

Indonesian, Italian, Korean, Norwegian, Portuguese, Slovak, Spanish, Swedish, Russian, and Polish. *Requires OS X 10.3.9+. Free.*

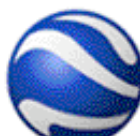

#### **Google Earth 4.2.205.5730**

Google Earth gives you a wealth of imagery and geographic information. Explore destinations like Maui and Paris, or browse content from Wikipedia, National Geographic, and more.

Google Earth combines the power of Google Search with satellite imagery, maps, terrain, and 3D buildings to put the world's geographic information at your fingertips.

- Fly to your house. Just type in an address, press Search, and you'll zoom right in.
- Search for schools, parks, restaurants, and hotels. Get driving directions.
- Tilt and rotate the view to see 3D terrain and buildings.
- Save and share your searches and favorites.

*Requires OS X 10.4+. Free.*

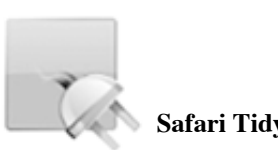

#### **Safari Tidy plugin 0.2.4**

Safari Tidy plugin is a small plugin that lets you validate the webpages you browse for (X)HTML compliance. The actual validation is done by Tidy.

How it works... In the bottom right corner of each browser window you will see the amount of warnings and errors the current page has, along with a small icon. Clicking on the icon will show the source of the current page. The default 'view-source' window of Safari is extended so that it shows all the errors and warnings in a list. The lines containing errors are highlighted so they can be located easily. Doubleclicking on a warning or error in the list will position the cursor at the correct location in the HTML source text.

*Requires OS X 10.4.11+. Free.*

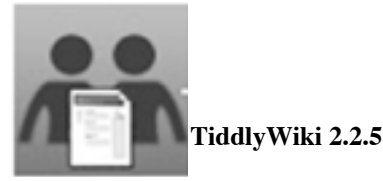

TiddlyWiki is a complete wiki in a single HTML file. It contains the entire text of the wiki, and all the JavaScript, CSS and HTML goodness to be able to display it, and let you edit it or search it. Without needing a server.

TiddlyWiki is published under an OpenSourceLicense and maintained by a busy Community of independent developers. *Requires any standard browser. Free.*

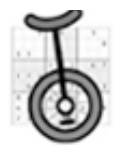

## **UniSudoku 1.7**

UniSudoku... Play the popular game of Sudoku on your Mac with UniSudoku. Enjoy the best aspects of the pencil and paper puzzle with all the advantages of playing on your computer.

- Unlimited puzzle generation
- No messy handwriting!
- Full Undo/Redo support, no more erasing!

An intuitive interface lets you make "pencil marks" and fill in guesses while staying in the flow of the game. Enjoy five levels of puzzle difficulty or enter your favorite puzzles from the newspaper, books and the Internet directly into UniSudoku.

#### *January Meeting Report- continued from page 2*

They have a repair department. They do minor repairs on older film cameras. They cannot repair digital cameras onsite because of warranty issues. Jeff Previni is the repair specialist. They can clean film cameras and digital camera sensor

They offer darkroom equipment: enlargers, processors, chemicals, matt cutters, print paper, matt presses, presentation and portfolio supplies, and used darkroom equipment.

Mary MacPherson told us about the 261 California Avenue store, which is across the street from the main store. Tim Schell is the manager. It was started 18 years ago. This store does medium and large format photos and digital solutions. Everyone there has 20 years of experience or more.

They do studio lighting, software, used cameras, rentals, printers, and video (consumer and broadcast quality). As for studio lighting, the amateur segment of sales is going through the roof because more people need it. The store deals with continuous lighting and strobe lighting. Light is everything! (Note from Dave: OK, see the Q&A at the end to see about how important sound is in video.) Strobe is for photos. Continuous lighting is for video: interviewing and commercial work use hot and cool lights. They sell light shapers.

**Software:** They are a Mac dealer. They also sell Adobe, Canon, Nikon, Apple, and Wacom. Pros find that they need lots of hard drive space. You can order a Macintosh from them, and they will custom build it for you.

**Used:** They sell used cameras, lots of film cameras. They can do infrared digital. Rentals: they rent for still photos, video equipment, lighting equipment, light meters, tripods, film scanners, printers, etc. Everything they rent is checked before it goes out the door so it is working and ready to go.

There is lots of nuts and bolts and stuff in the rental department. They also have sensor cleaning systems. And they sell printers (HP, Canon, Epson) that print 8.5 x 11 and larger. The smaller format printers and the digital cameras are sold in the main store.

Tony Donatelli talked about video. Camcorders, video cameras, LCD projectors, and accessories. Video cameras are becoming very easy to use. And you can distribute the video over and over with no degrading (of course, it's digital!). They mainly sell Sony, Canon, Panasonic, and JVC. They sell big video cameras and little handy cams. They sell video lights and gaffers equipment.

KSP Industrial Sales Team is James Moss, Alain Brie, and Ken Perkins.

**Mary MacPherson is the director of education services and seminars.** They have in-store classes, demos (manufacture supported), in-field workshops, and a KSP newsletter. They teach you how to use the medium and large equipment. In 2006, they did 50 classes and workshops; last year, they did 120 classes. They have over 2000 students in one year. They have the newsletter on the website, and links on the website for classes, events, and for camera clubs. Every month, they do basic and advanced classes in studio lighting.

They showed images from Workshops shown, OK, they look really nice! San Francisco photos, some architectural workshops, photos from Locke (a nice place to visit). Consumnes River Wildlife Preserve. And they showed Alcatraz at night: the sunset over the Golden Gate is spectacular, and so is the full moon view from Alcatraz (well, they Photoshopped the moon into the photo).

During Q&A, I asked Tony if MacBooks can do a short video in hi-definition; he said yes. Keeble and Shuchat handles all your sound needs, because videos are at least 50% sound. Audiences will forgive bad video, but will not forgive bad sound.

Is it possible to get 8MM onto disc? There are video transfer services that can put it onto a DVD. People often want to preview their movies for transfer; a guy in store, Peter, can help you edit it. But you do have to do some editing yourself. Peter can help you; his equipment is in his living room. You negotiate the cost for that. Can you archive paper to last 100 years or more? NOPE. But they can put a photo into a digital picture. And they can print it onto some archive paper; come to the photofinishing counter for that.

#### *MacWorld high Lights continued from page 2*

However - - - just getting to the show was a real chore. One could not get a badge at the usual south hall but after finding this out, had to walk across to the street corner and in concert with a million others wait for hours to get a badge. Then walk back to the south hall for the show, And if you wanted to see the User Groups you had to again walk back to the first building. People were furious and its a good thing it wasn't raining. Many folks that I heard said they would never come back to another MacWorld show. In addition it used to be you could actually buy many of the items being displayed right at the show but this now was really minimized.

The SMUG table at the User Group area was well staffed and quite a lot of folks dropped by. Our thanks go to all our SMUG volunteers. */// db* 

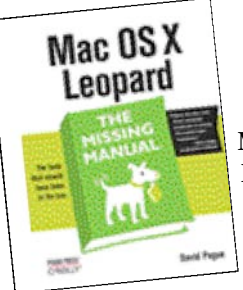

**Mac OS X Leopard: Five Tips and Tricks from David Pogue**

*By David Pogue*

With this new Missing Manual, you can count on learning how to use all of Leopard's new features including the Time Machine, Boot Camp, and File Stacks. And here, as a bonus, David gives you six of his favorite Leopard tips:

#### **Mac OS X Leopard: The Missing Manual**

**1. Spotlight** has been given two quiet enhancements that turn it into a different beast altogether. First, it's a tiny pocket calculator, always at the ready. Click in the Search box, type or paste 38\*48.2-7+55, and marvel at the first result in the Spotlight menu: 1879.6. There's your answer—and you didn't even have to fire up the Calculator.

And it's not just a four-function calculator, either. It works with square roots: type sqrt(25), and you'll get the answer 5. It also works with powers; type  $pow(6,6)$ —that is, 6 to the power of 6—and you'll get 46656. You can even type pi to represent—you know, pi.

**2. Spotlight** is also now a full-blown English dictionary. Or, more specifically, it's wired directly into Mac OS X's own dictionary, which sits in your Applications folder. So if you type, for example, "schadenfreude" into the Spotlight box, you'll see, to your amazement, the beginning of the actual definition right there in the menu. Click it to open Dictionary and read the full-blown entry. (In this example, that would be: "noun: pleasure derived by someone from another person's misfortune.")

**3. The Mosaic screensaver** is a real stunner, and Apple doesn't even talk about it. It starts with one photo from your collection; your "camera" pulls back farther and farther, revealing that that photo is just one in a grid—a huge grid—that's composed of all your photos. As you pull even farther back, each photo becomes so small that it becomes only one dot of another photo—from the same collection! And then that one starts shrinking, and the cycle repeats, on and on into infinity. How could Apple not have mentioned Mosaic in its Leopard advertising?

**4. You're floundering in some program**. You're SURE there's a Page Numbering command in those menus somewhere. But there are 11 menus and 143 submenus hiding in those menus, and you haven't got time for the pain. That's when you should think of using the Help menu. When you type "page number" (or whatever) into its Search box, the results menu lists, at the top, the names of any menu commands in that program that contain the words you typed. Better still, it actually opens that menu for you, and displays a big, blue, animated, floating arrow pointing to the command you wanted. You'd have to have your eyes closed to miss it. Slide your cursor over, click the menu command, and get on with your life.

**5. That menu-search feature** is especially helpful in Web browsers like Safari and Firefox, because it even finds entries in your Bookmarks and History menus! In Safari, for example, you can pluck a recently visited site out of the hundreds in the daily History submenus, like the "Wednesday, January 9" submenu. You've just saved yourself a lot of poking around menus, trying to find the name of a site you know you've seen recently.)

**Ultratip:** If you think about it, this feature also means that you have complete keyboard power over every menu in every program in the world. Hit Command-Shift-? to open the Help search box, type a bit of the command's name, and then use the arrow keys to walk down the results. Hit Enter to trigger the command you want.

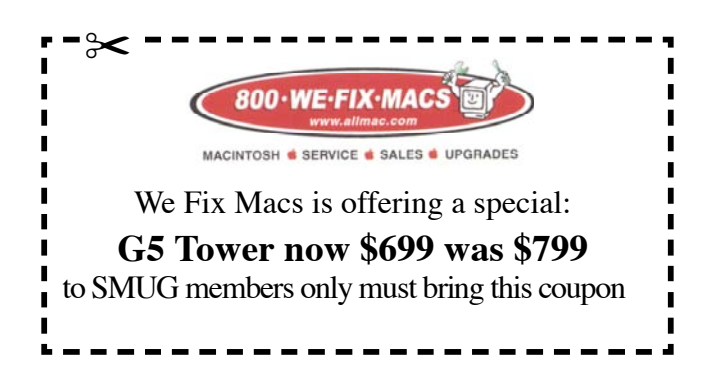

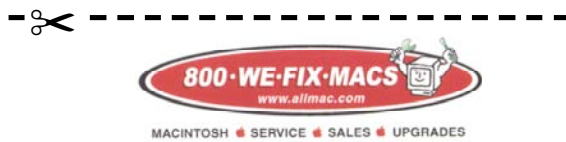

We Fix Macs is offering a special: **\$15 off any labor cost** SMUG members only must bring this coupon

## **UPCOMING MEETINGS**

**MARCH 3**

 $\blacksquare$ 

п П П  $\blacksquare$ 

> **REUNION 9** genealogy software presented by Patricia Burrow.

## **Calendar of Events**

**Monday February 4, General Meeting:**  Redwood Room bldg.48 Stanford Linear Accelerator Center (SLAC), 2575 Sand Hill Road, Menlo Park

**February 14,** Board of Directors meets at 7:00 pm at the Printers Cafe on California St. in Palo Alto.

**February 22** DEADLINE for Newsletter articles and Calendar items to be submitted by email to <**bleiler@pa-smug.com>**

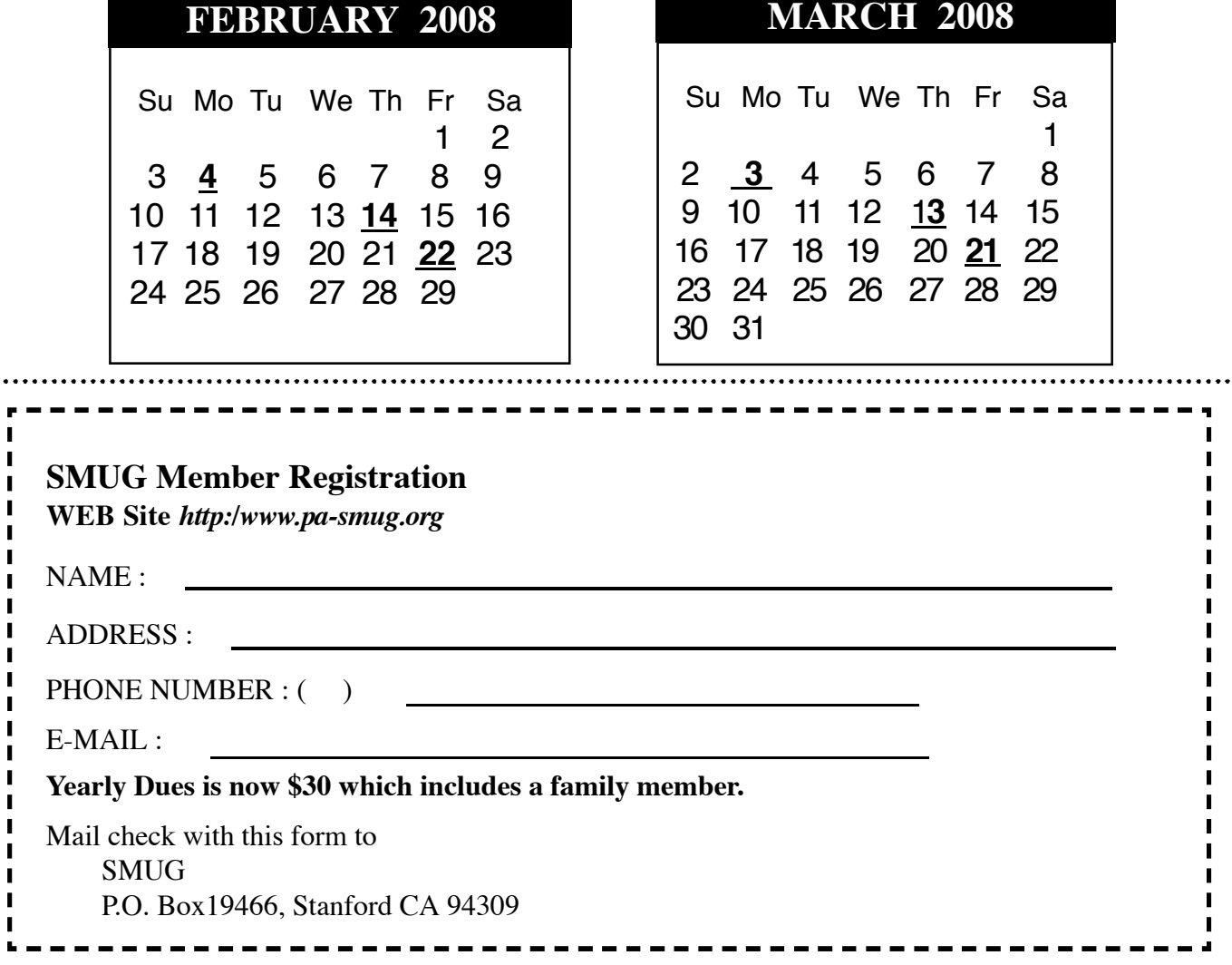

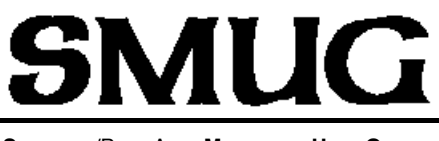

**S**TANFORD/PALO ALTO **MACINTOSH U**SER **G**ROUP

**P.O. Box 19466 Stanford, CA 94309 http://www.pa-smug.org**

> **SMUG MEETING Monday February 4, 2007**

**STORYIST** Presenter Steve Shepard **Meeting will be held in the Redwood Room bldg.48**

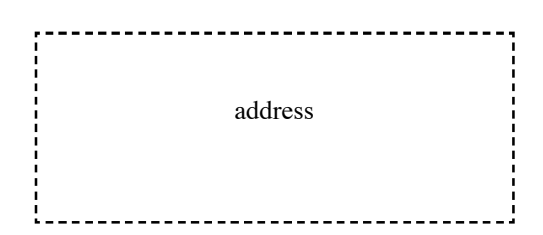

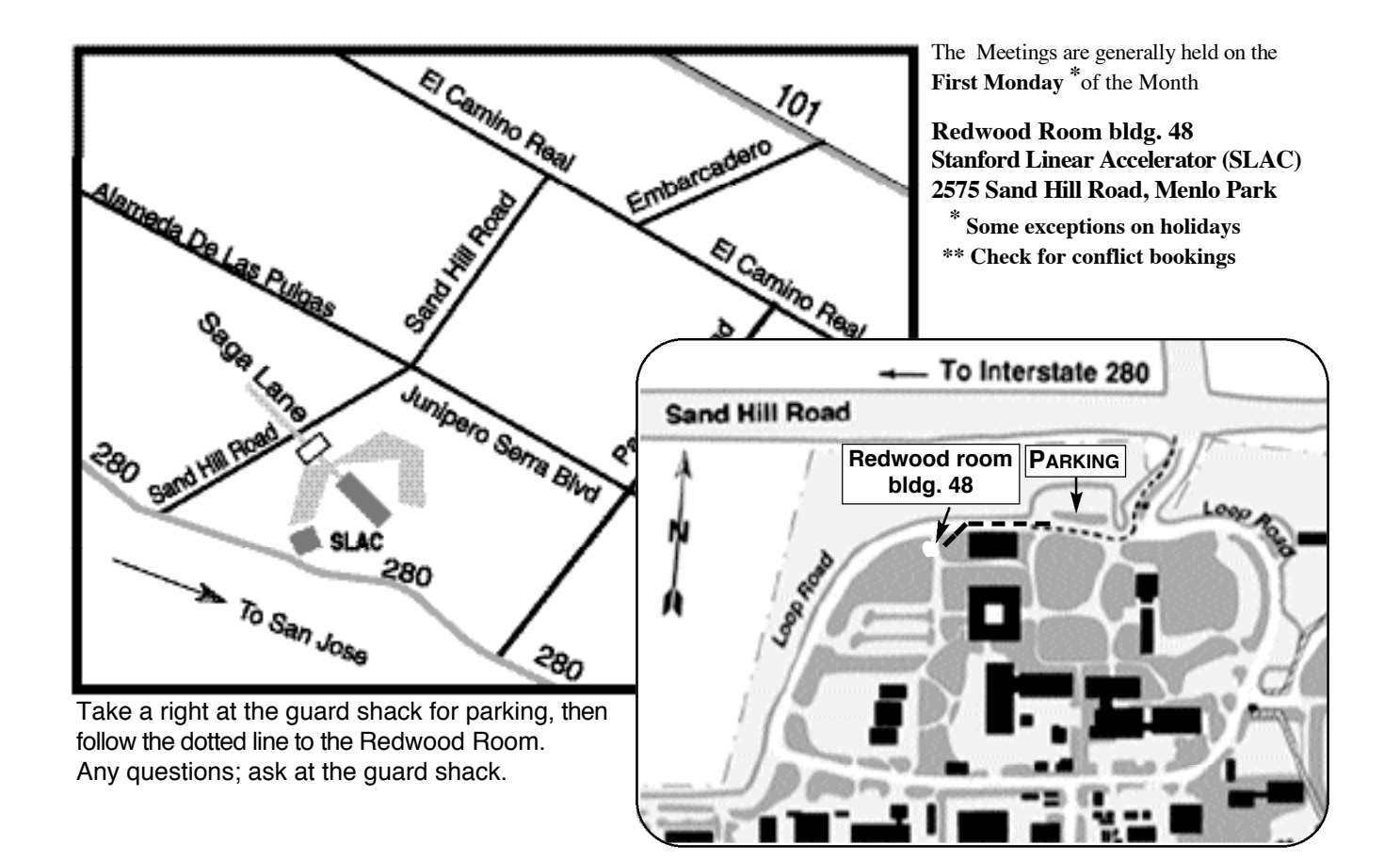